# Version 1.0 2010/8/29

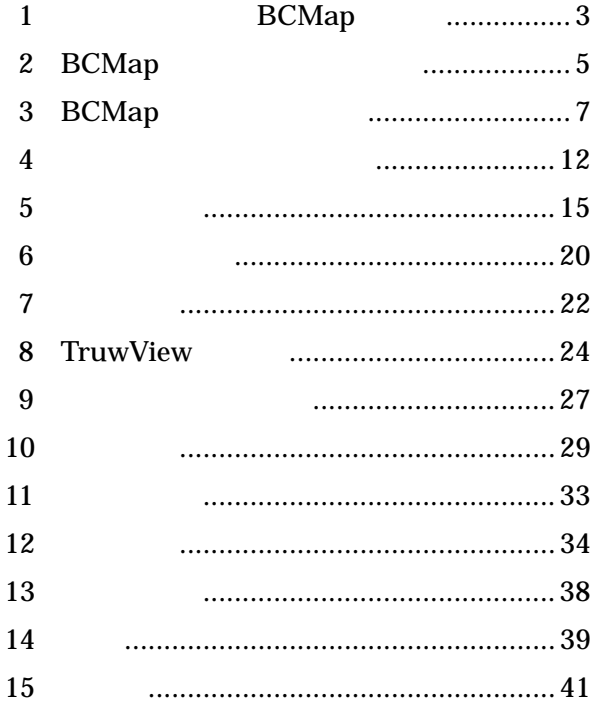

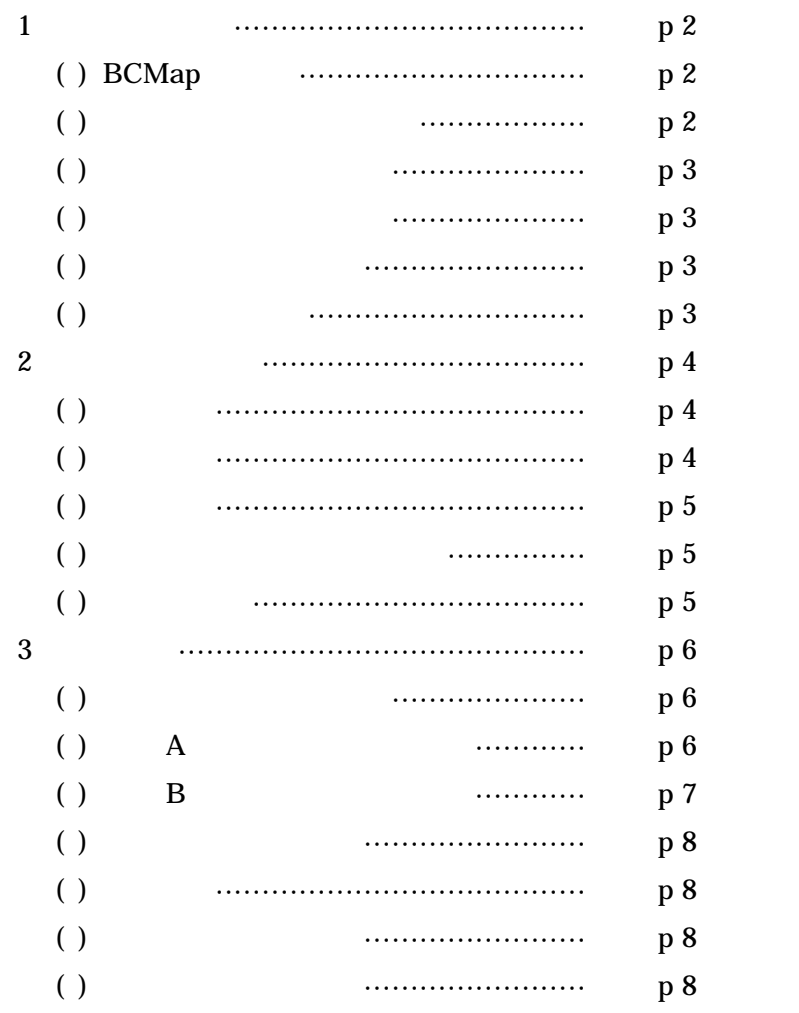

1 BCMap

 $( )$  BCMap

(BCMap)

 $GPS$ 

**BCMap** 

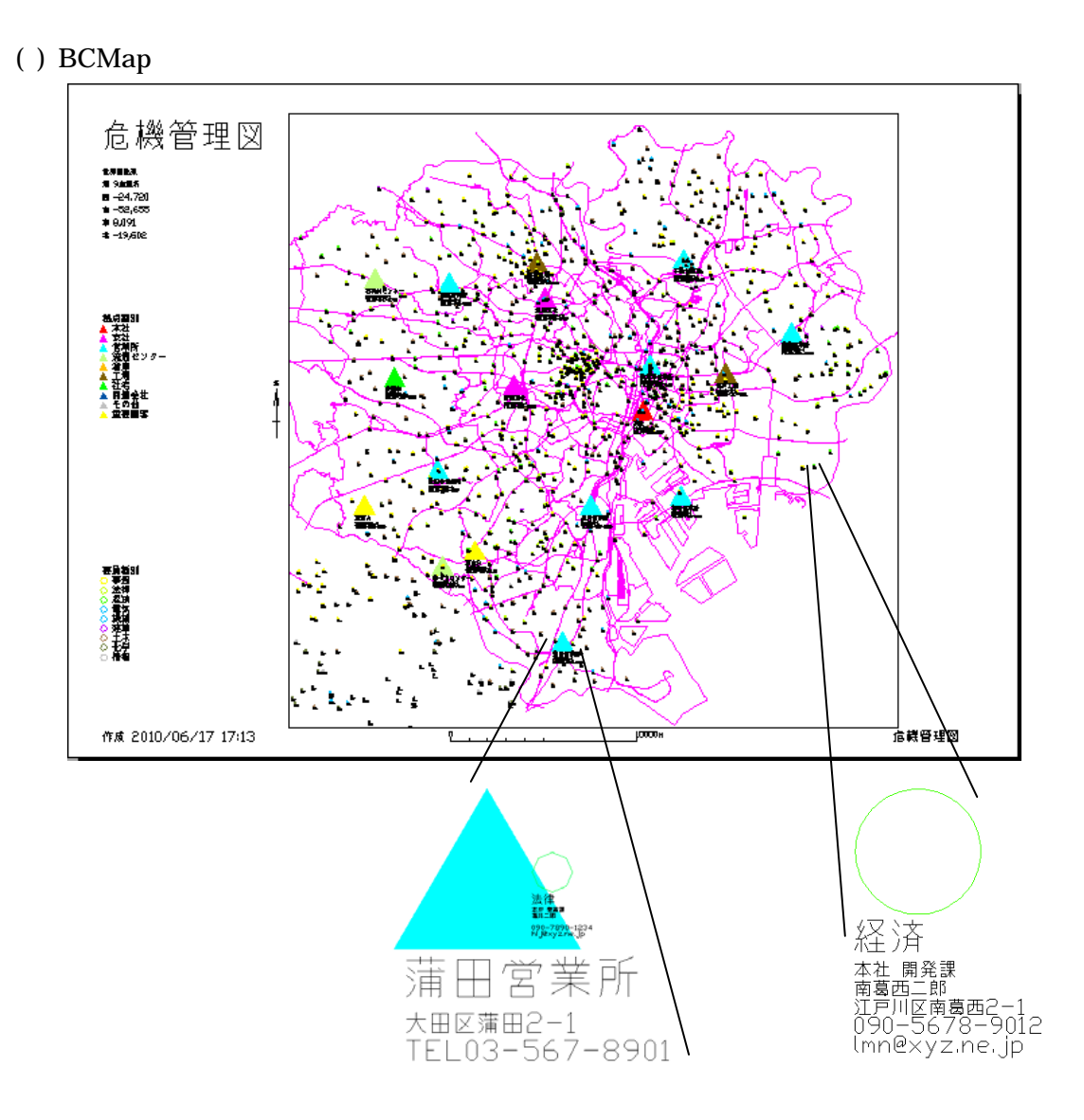

 $3$  URL

## OEM

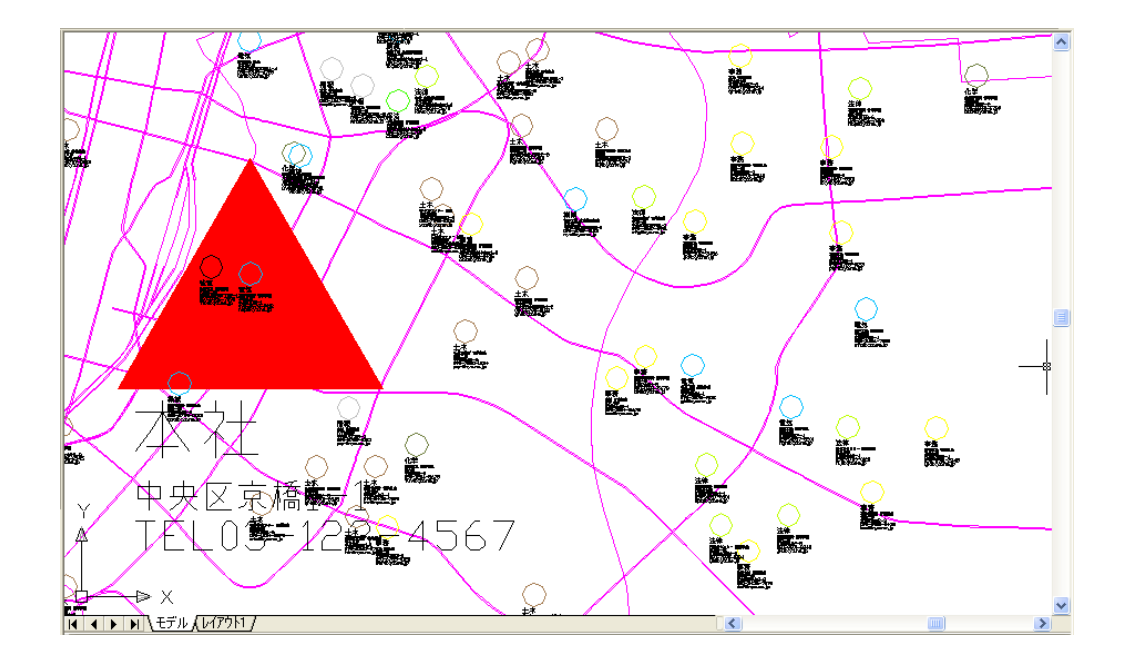

2 BCMap

( ) BCMap

 $5$ 

### BCMap.exe InternetExplorer

TrueView AutoDesk

TrueView 2011

#### TrueView2011

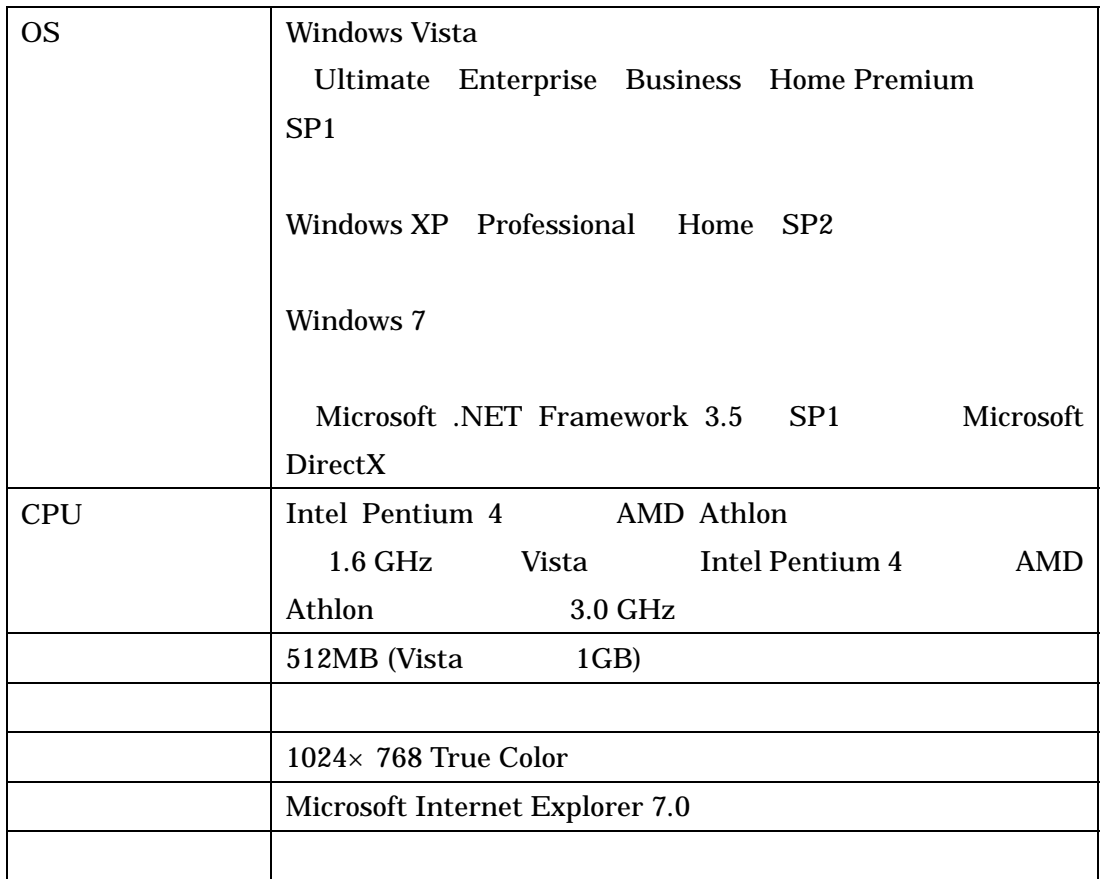

TrueView VoloView

**BCMap BCMap BCMap** 

### $()$  Web

BCMap the set of the set of the set of the set of the set of the set of the set of the set of the set of the set of the set of the set of the set of the set of the set of the set of the set of the set of the set of the set

**BCMap** 

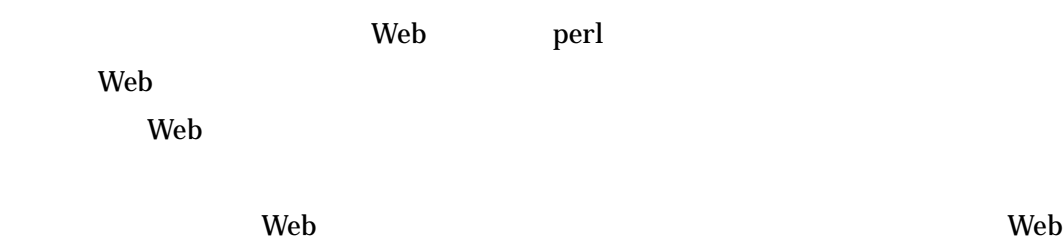

 $()$  FTP

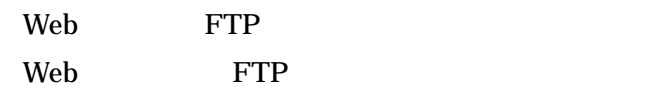

#### 3 BCMap

#### $( \ )$

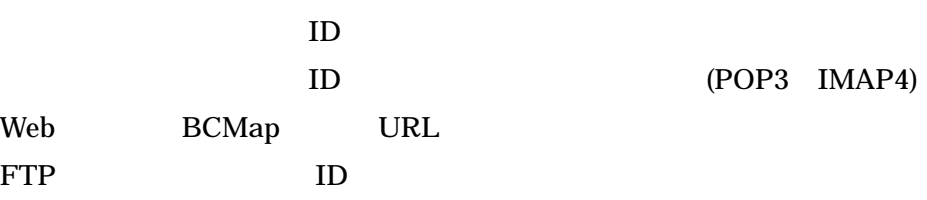

 $()$  BCMap

BCM.exe Windows2000,Xp UNZIPSFX(WIN32/GUD C:¥Program Files 出力先 **参照...** C:¥Program Files Vista, Windows 7  $\overline{OK}$ C:¥ProgramData - キャンセル  $41$   $15-()$ C:¥ ProgramData BCMap DXF  $( )$ 

BCMPass.exe

password

41 15- ( ) BCMap パスワード設定 旧バスワード password 新バスワード バックアップのバスワードも書き換えます 処理開始 終 了

 $2010/08/29$   $10:29$   $- 7$   $-$ 

BCMap.exe

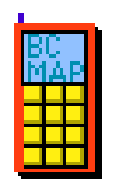

### $( )$  BCMap

BCMap.exe

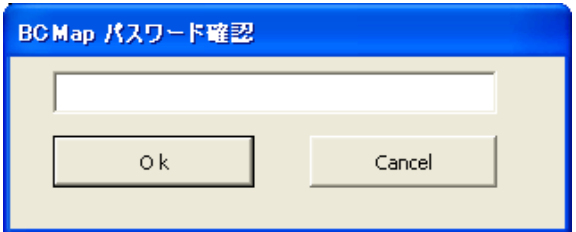

|     | アカート設定              |  | アンケート回数の初期化                                                              |     | 全要員に登録情報の確認メールを送信 |     |     |     |
|-----|---------------------|--|--------------------------------------------------------------------------|-----|-------------------|-----|-----|-----|
|     | 試験送信先 aas@bbb.co.p  |  |                                                                          |     |                   |     |     |     |
|     | 試験进信<br>試験受信        |  |                                                                          |     |                   |     |     |     |
|     |                     |  |                                                                          |     |                   |     |     |     |
|     |                     |  | 第1回 国報メール送信                                                              |     |                   |     |     |     |
|     | アンケートメール表題 安否確認 第1回 |  |                                                                          |     |                   |     |     |     |
|     | 第1回                 |  | 第2回                                                                      | 第3回 | 第4四               | 第5回 | 第6回 | 第7回 |
| 首問  |                     |  | 状況をお知らせください。●集状況をお知らせくださ状況をお知らせください。状況をお知らせください。状況をお知らせください。状況をお知らせください。 |     |                   |     |     | 状况在 |
| 総補  | 本人業事                |  | 新場にいる                                                                    |     |                   |     |     |     |
| 续補1 |                     |  | 職場に向かっている                                                                |     |                   |     |     |     |
| 媒補2 |                     |  | 今すぐ職場に出発できる                                                              |     |                   |     |     |     |
| 续補3 | 本人鞋值                |  | 1時間以内に出発できる                                                              |     |                   |     |     |     |
| 採福4 |                     |  |                                                                          |     |                   |     |     |     |
| 绿德  |                     |  | 3時間以内に出発できる                                                              |     |                   |     |     |     |
| 採補6 |                     |  |                                                                          |     |                   |     |     |     |
| 续抽7 | 本人重傷                |  |                                                                          |     |                   |     |     |     |
| 绿藻  |                     |  | 不明                                                                       |     |                   |     |     |     |
| 续抽  | 救援必要                |  | 救援必要                                                                     |     |                   |     |     |     |

41 15-( )

#### **BookMark**

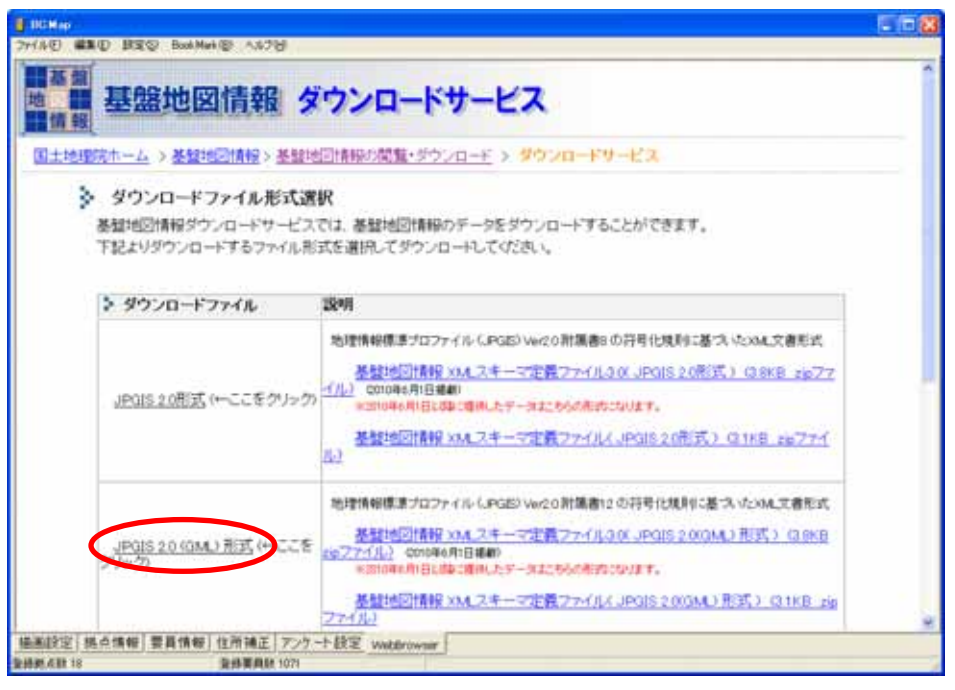

 $JPGIS 2.0$  (GML)

2 5  $2500$  1

BCMap¥

41 15 -( )

 $( )$ 

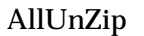

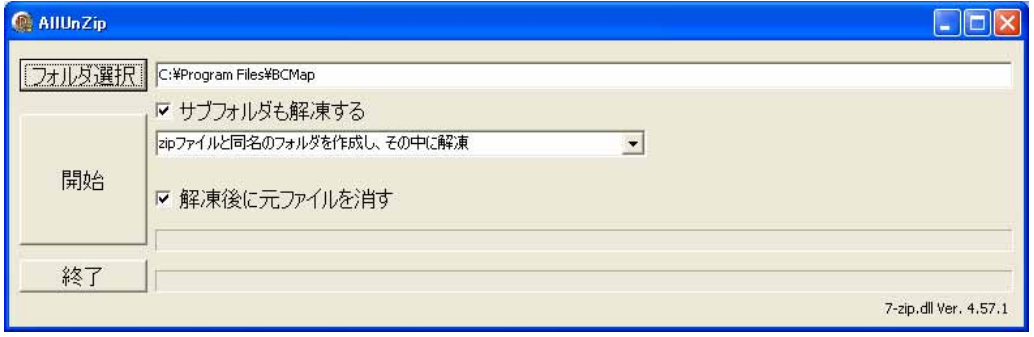

41 15 -( )

 $2010/08/29$   $10:29$   $-9$   $-$ 

### **BCMap**

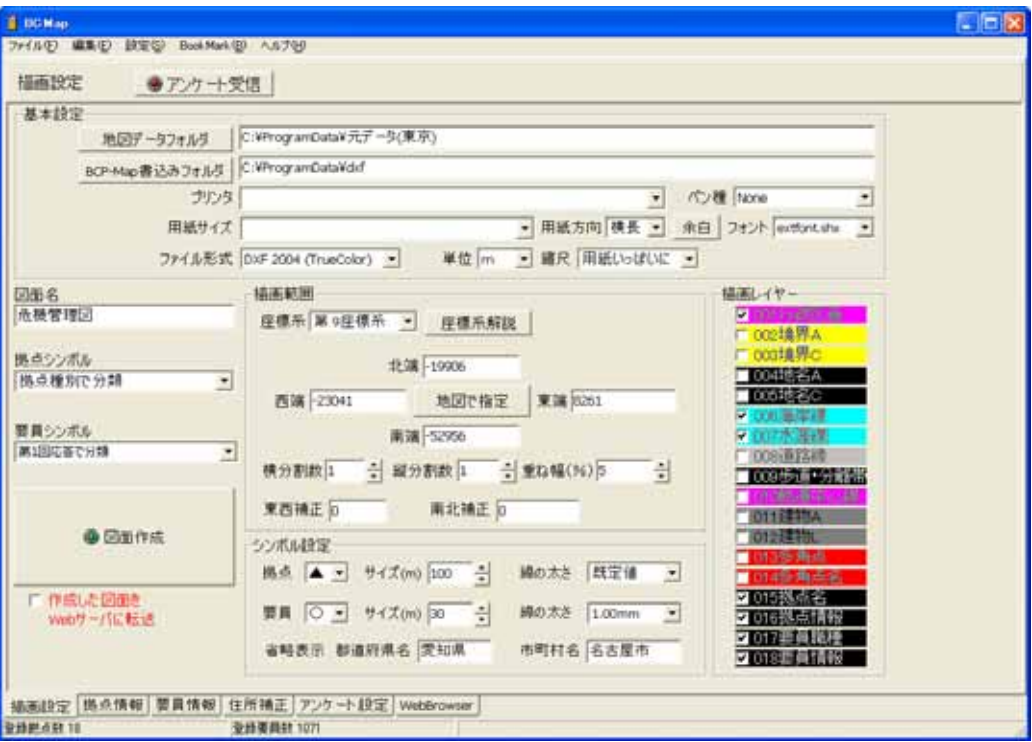

### - 座標系解説

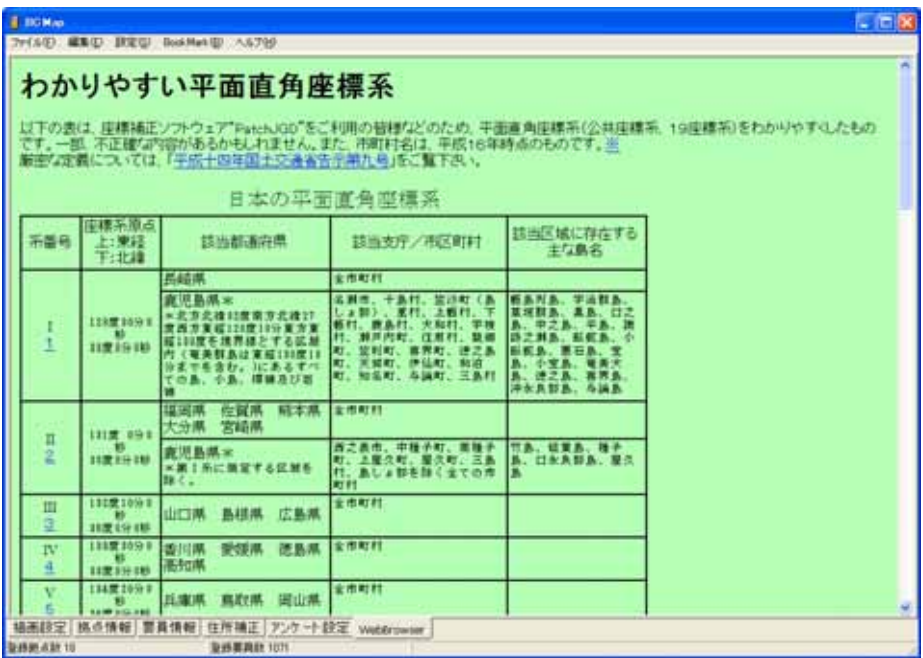

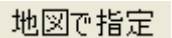

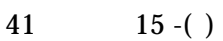

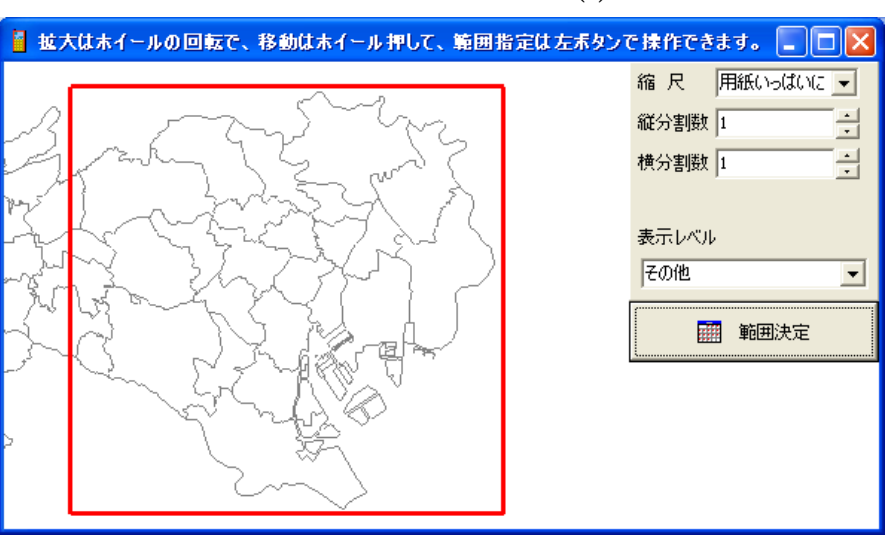

◎ 図面作成 か。」と聞かれるので「Y」を選択。 正常終了 地図を開きますか。  $\overline{u\circ\varphi}$ いいえ(N) 危機管理図 1979年6月<br>1979年<br>1979年5月41日<br>1979年6月51日<br>1979年6月51日 **ASER** 東見堂房 意機管理図 作成 2010/06/29 13:32  $\overline{\phantom{a}}$  $\overline{\phantom{m}}$  $42 \t 15$  -( )  $42 \t 15$  -( )

 $\overline{()}$ 

 $4 \nightharpoonup$ 

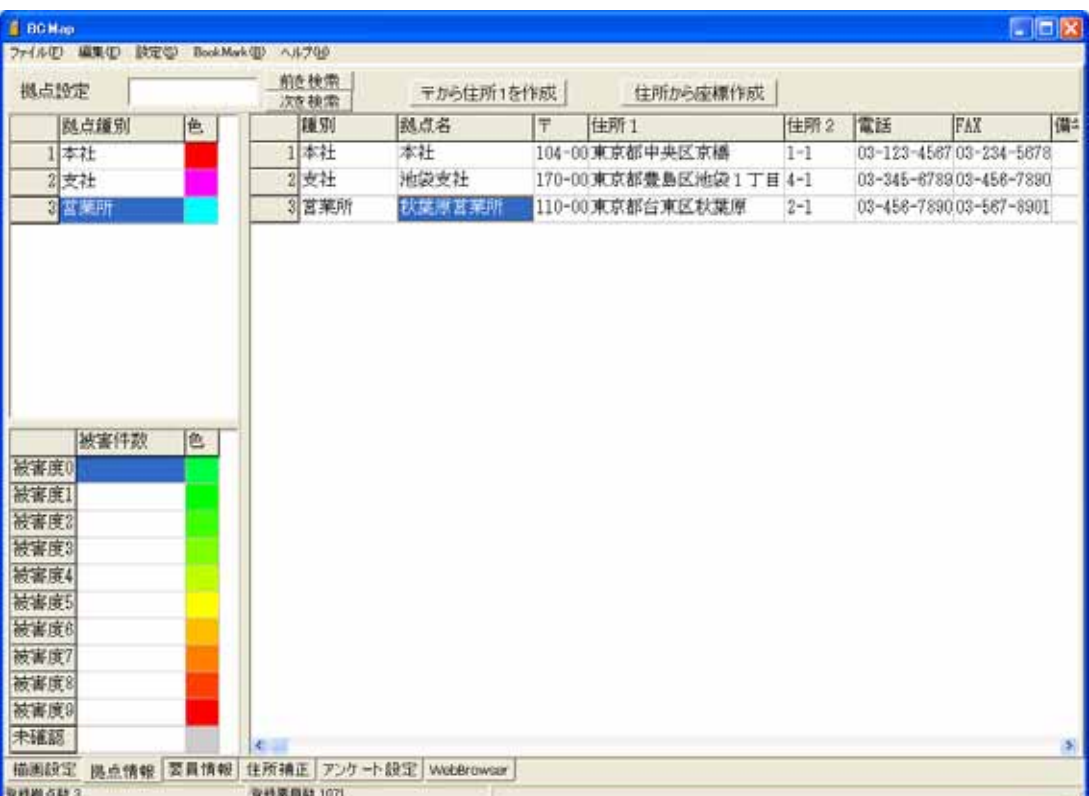

 $3$ 

 $(N)$ 

 $1$  42 15 -( )

FAX

 $42$  15 -( )

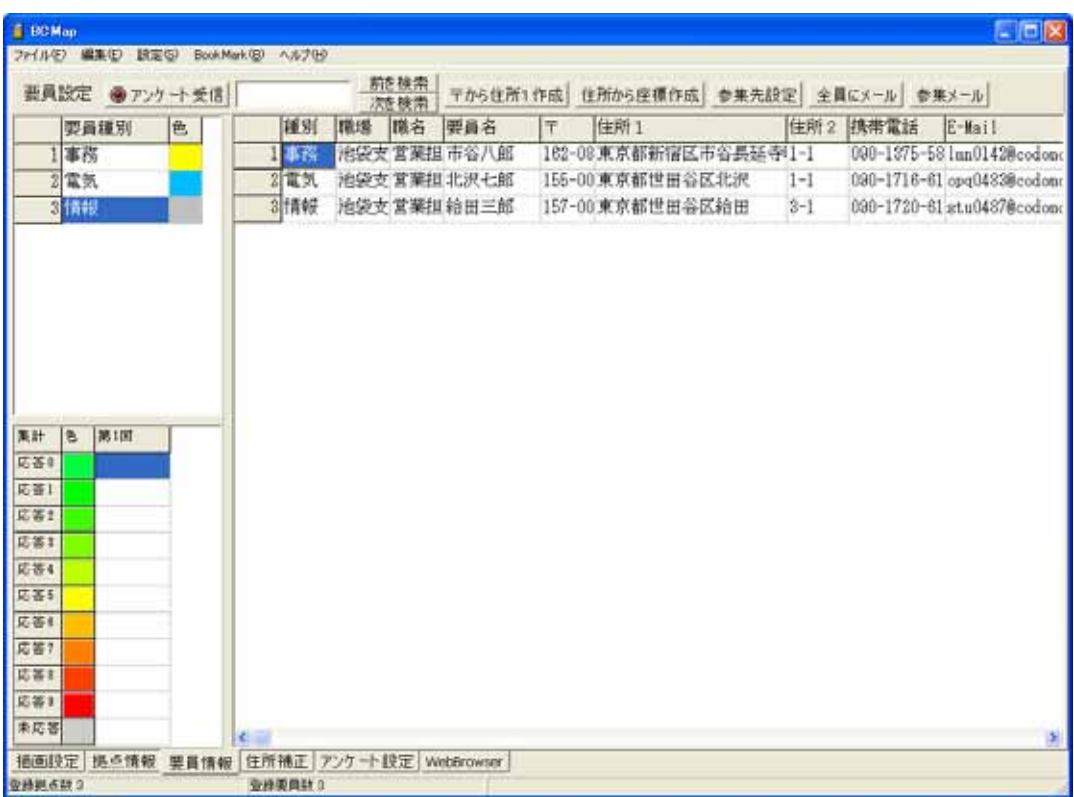

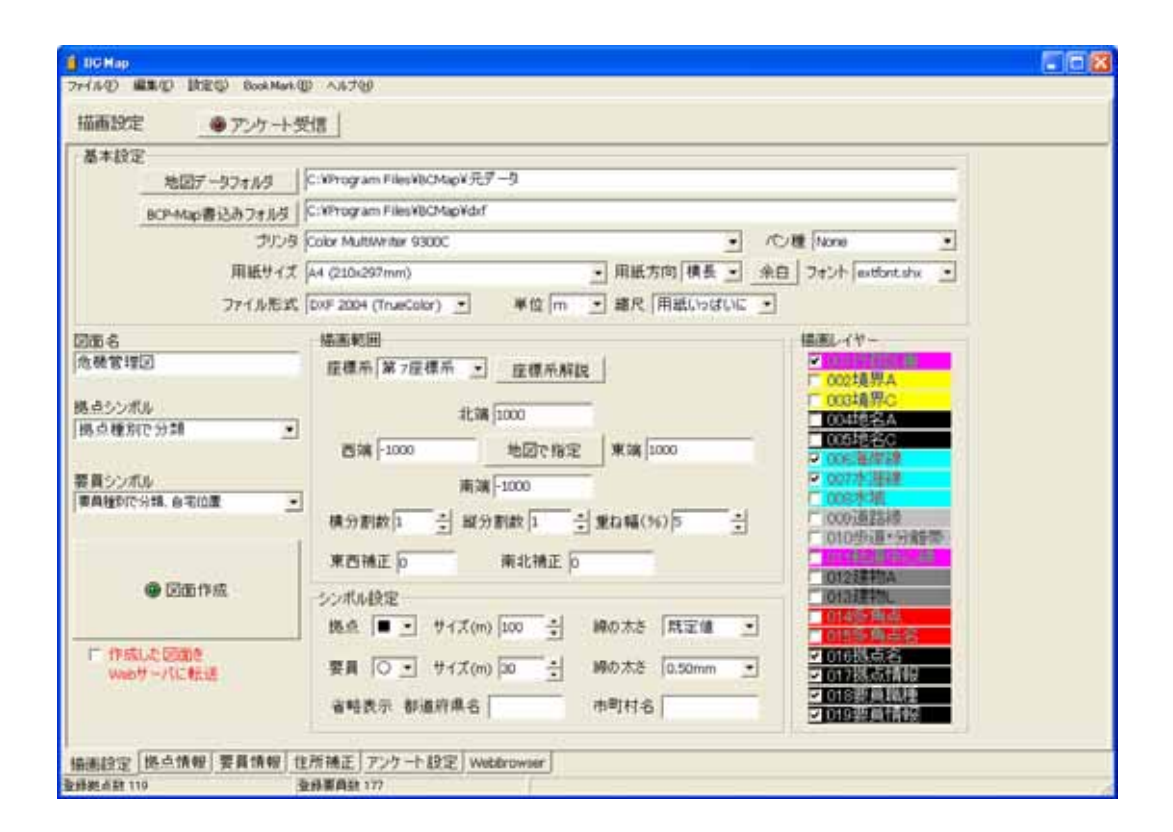

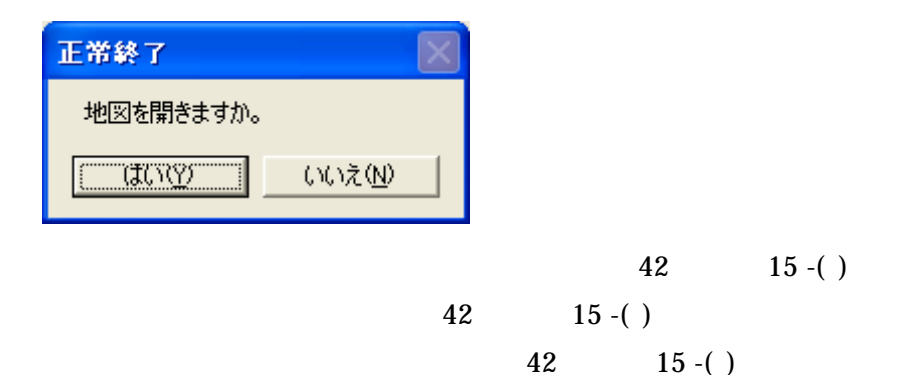

 $5$ 

# ( ) **BCMap**

### $( )$

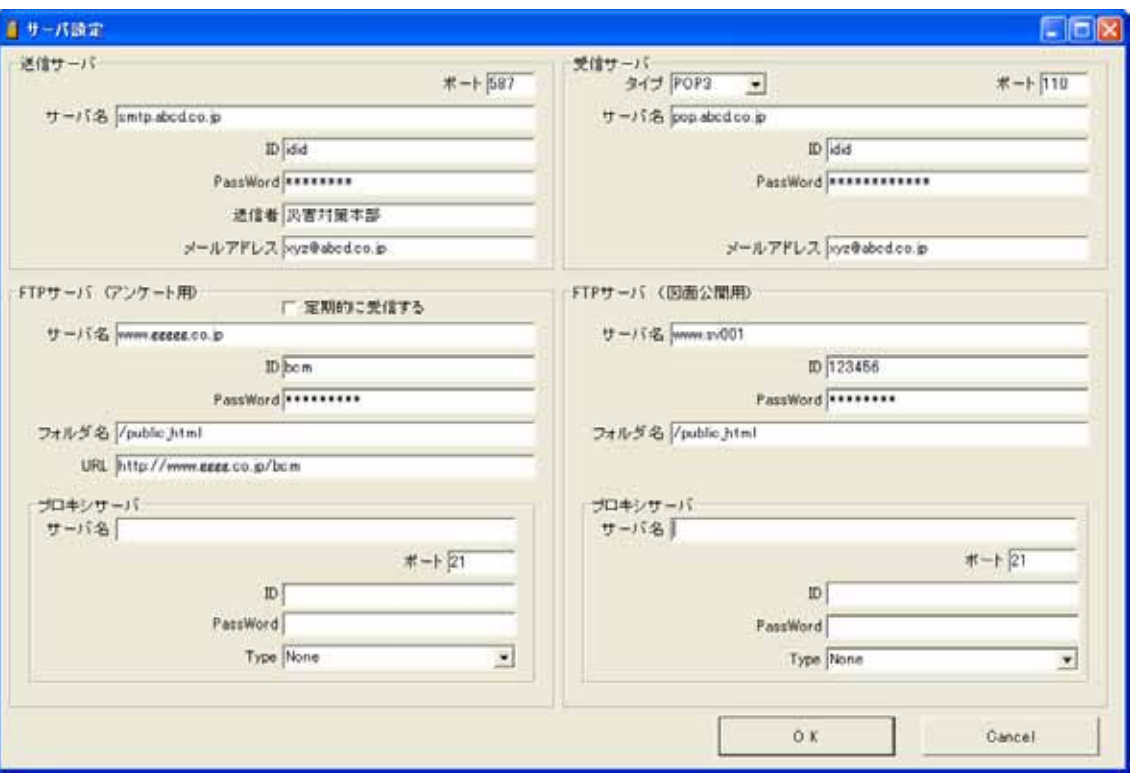

 $ID$ 

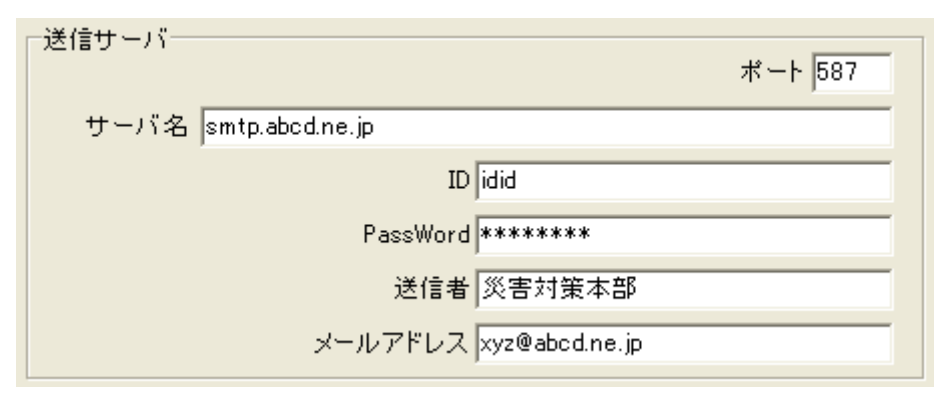

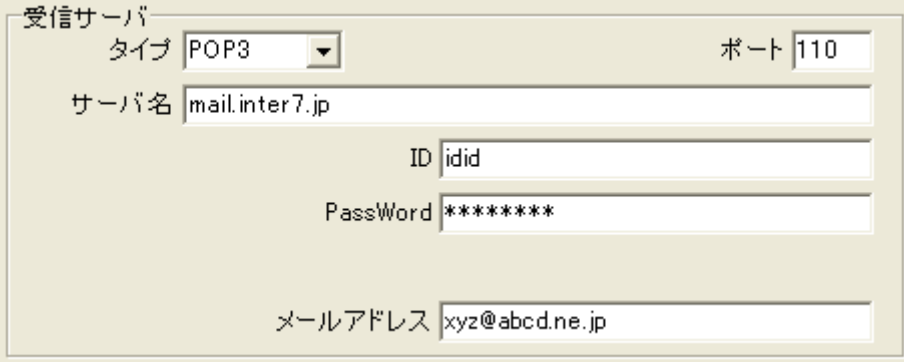

( ) Web

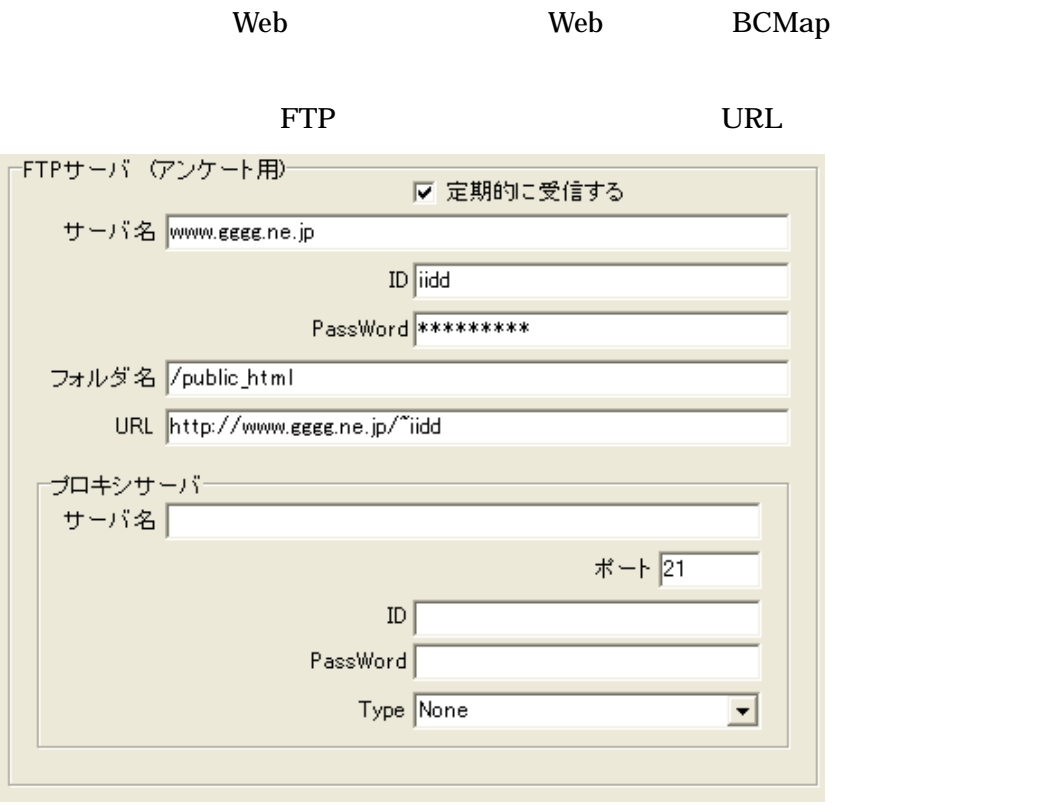

( ) FTP

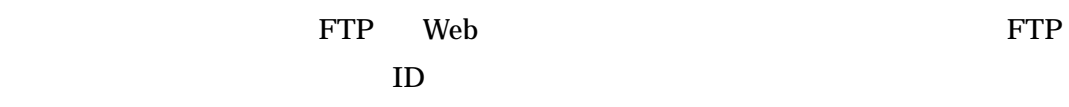

 $()$  FTP

web the two states web the states of the states of the states of the states of the states of the states of the  $\sim$ 

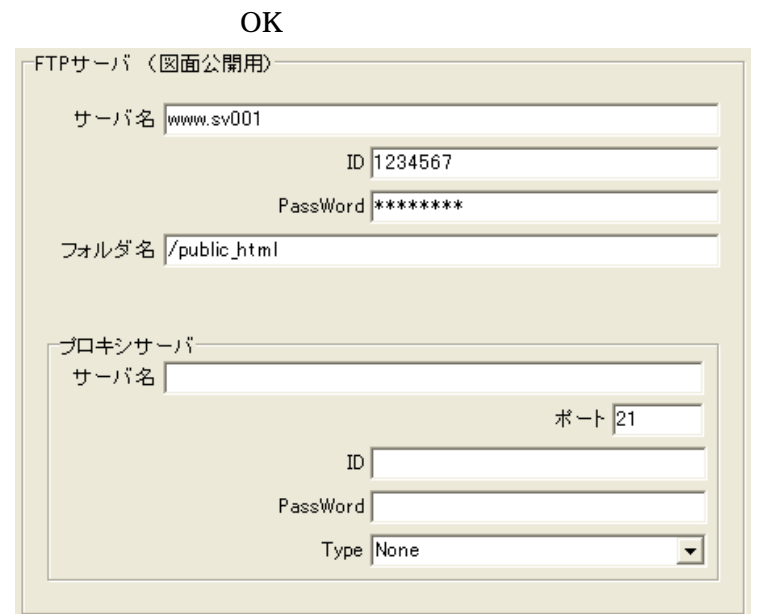

 $( )$ 

Web

 $\operatorname{CGI}$ 

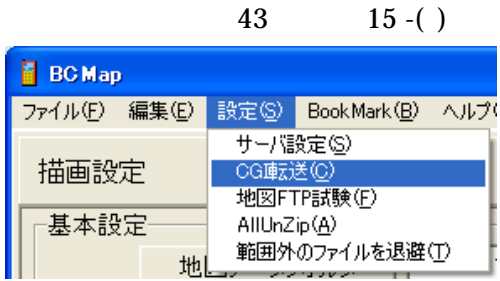

 $( )$ 

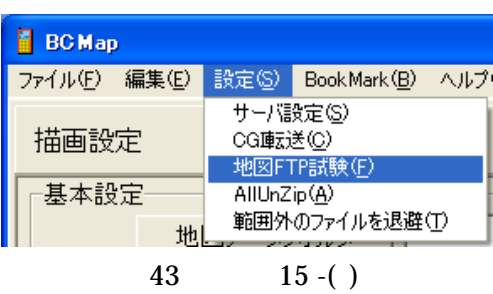

 $\angle$  FTP

送信に失敗したら 43 ページ 15 -( )

 $( )$ 

 $\overline{()}$ 

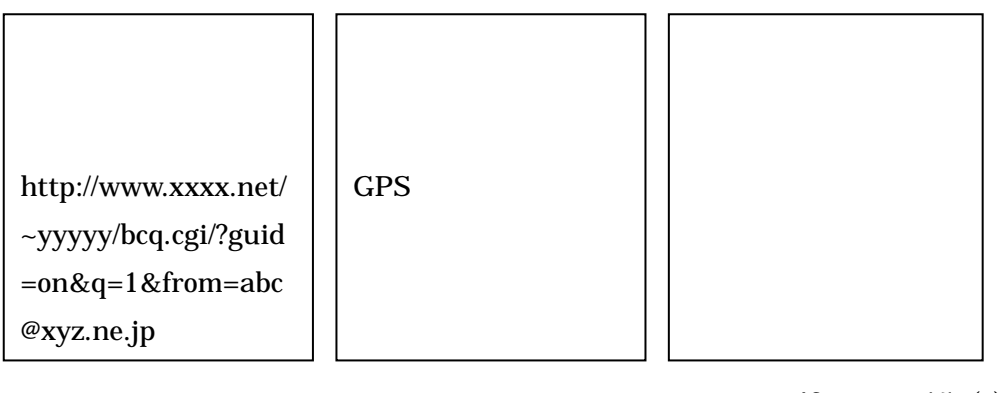

 $43 \t 15$  -( )

 $( )$ 

 $\overline{()}$ 

43 15 -( ) 第1回 同報メール送信 送信に失敗したら 43 ページ 15 -( )

 $(\ )$ 

 $\mathbf 1$ 

43 15 -( )

失敗したら 44 ページ 15 -( )

 $( )$ web  $\lambda$ 

**Web** 

失敗したら 43 ページ 15 -( ) ーマイン PC マイトランス TrueView ホルコ アルマチュアル エクストランス エクストランス エクストランス エクストランス アルマチュアル エクストランス エクストランス こうしゃくん アイラインド こうしゃくん アイラインド こうしゃくん こうしゃくん アイラインド こうしゃくん こうしゃくん こうしゃくん こうしゃくん こうしゃくん こうしゃくん こうしゃくん こうしゃくん こうしゃくん こうしゃくん こうしゃくん こう

IntenetExplorer

 $1$ 

 $( \ )$ 

 $43 \t\t 15$  -( )  $6,7$ 

 $( \ )$ 

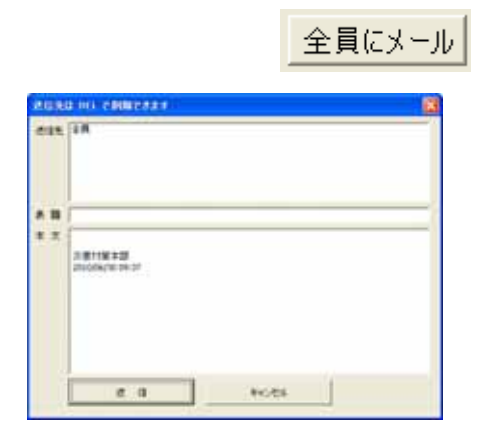

 $43 \t 15$  -( )

 $6\,$ 

 $\overline{()}$ 

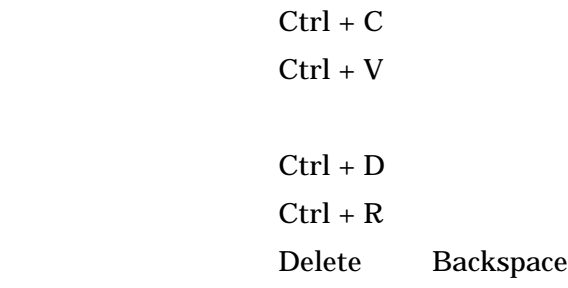

 $\overline{()}$ 

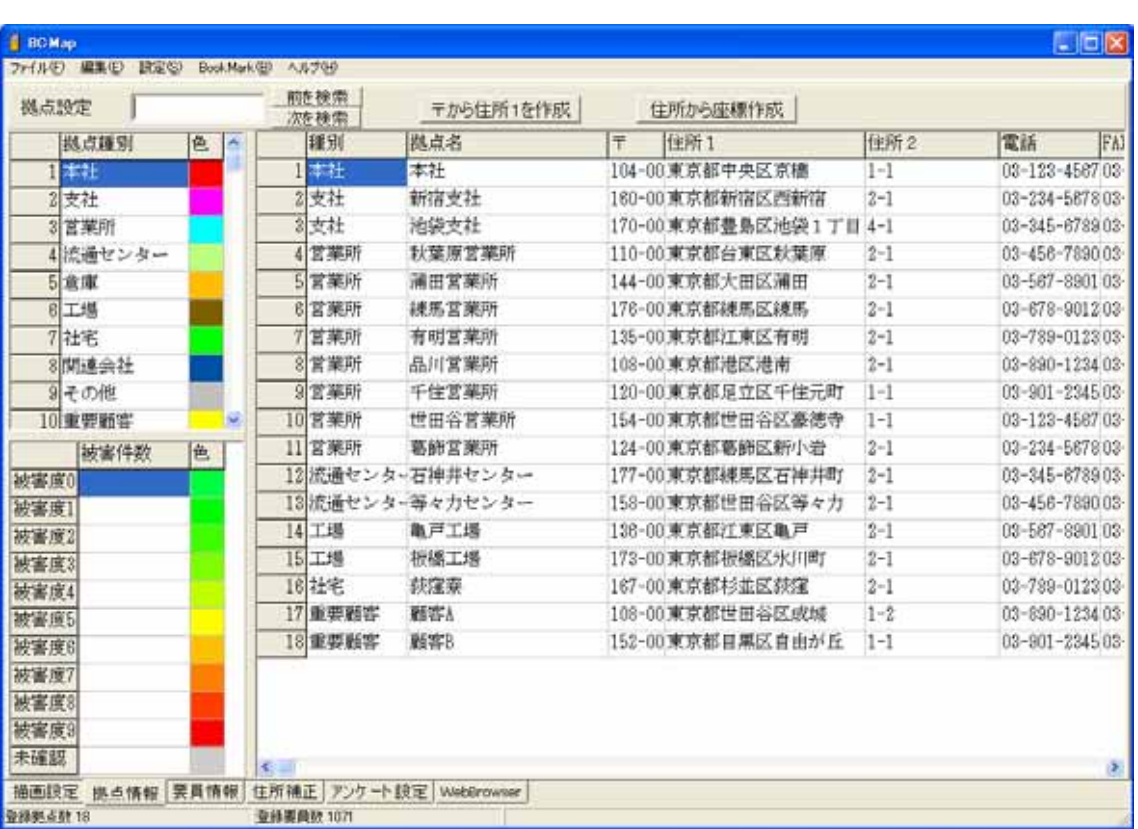

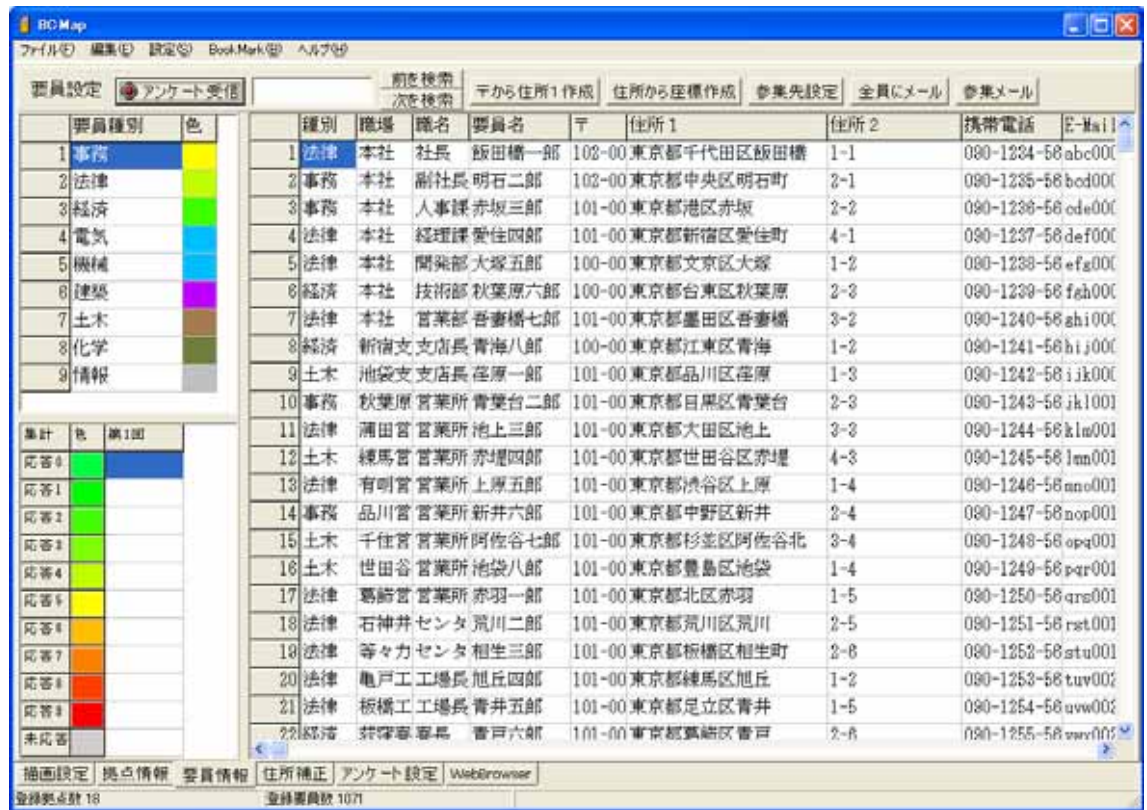

 $\overline{()}$ 

 $1 \quad 5$  $(\ )$  $\overline{()}$  $\overline{()}$  $1 \quad 5$ 

 $\overline{()}$ 

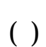

 $\overline{7}$ 

Ctrl C  $Ctrl + V$ 

| 地図を表示 |                                             |
|-------|---------------------------------------------|
|       | 座標                                          |
|       |                                             |
|       |                                             |
|       |                                             |
|       |                                             |
|       | 住所2<br>$1 - 2$<br>$2 - 1$<br>518<br>$3 - 2$ |

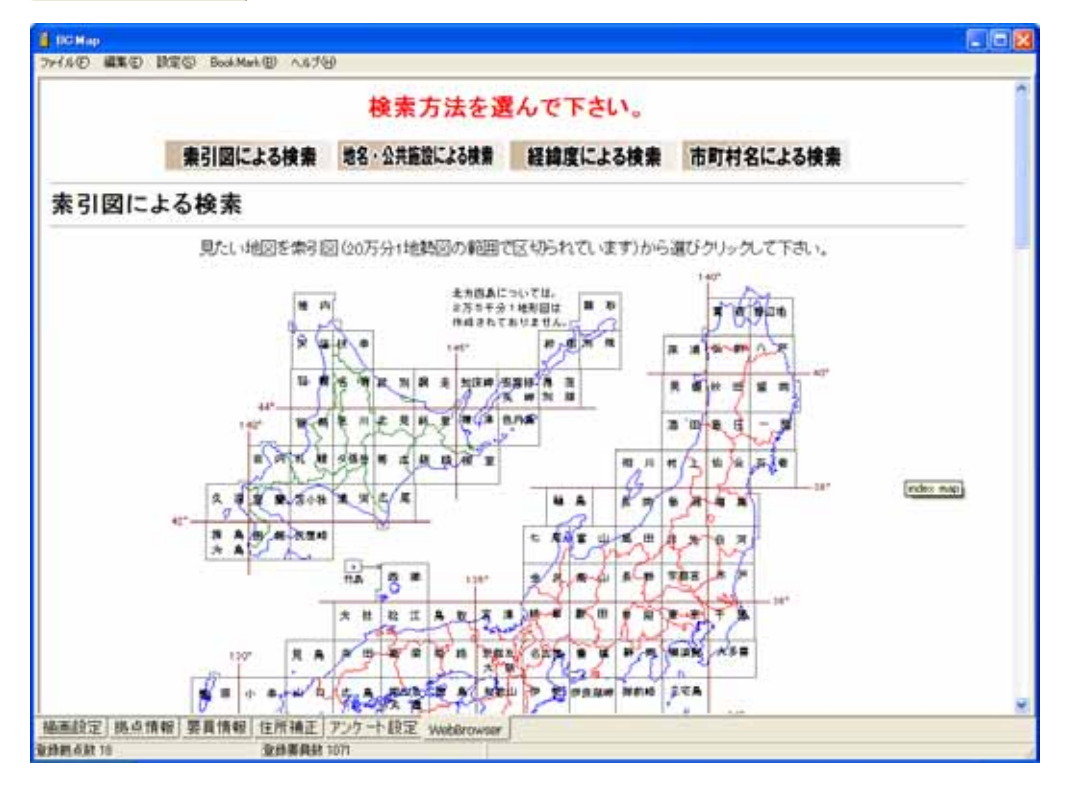

### Internet Explorer

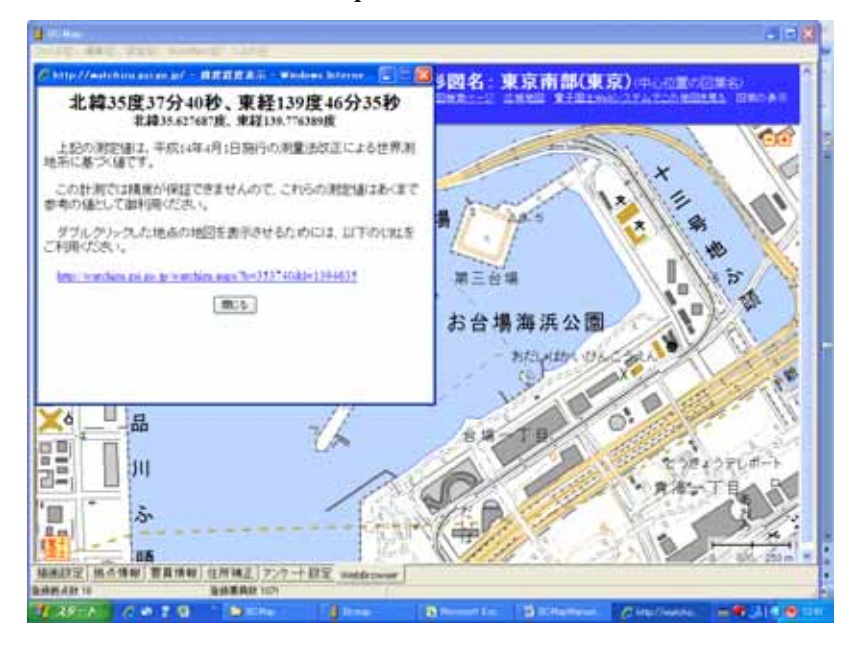

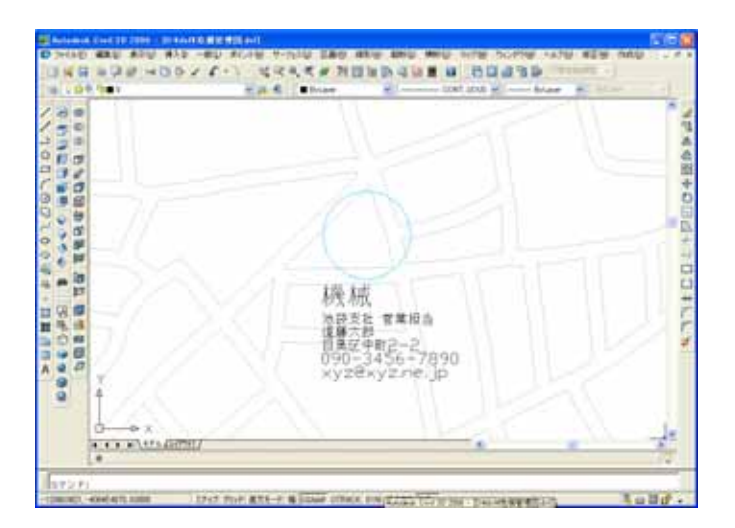

#### 8 TruwView

( ) TrueView BCMap CAD CAD  $CAD$ 

TrueView TrueView 2011

.dxf

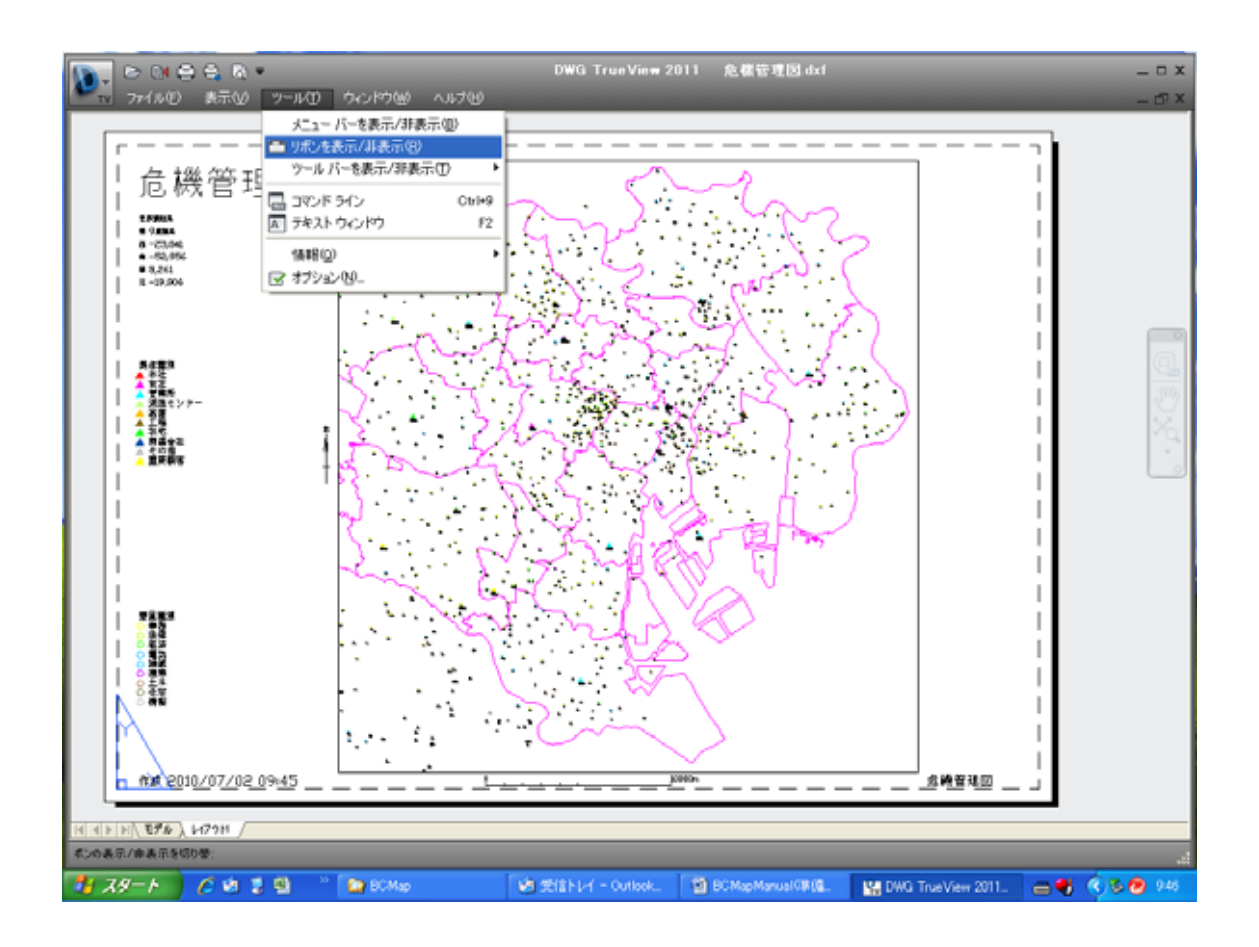

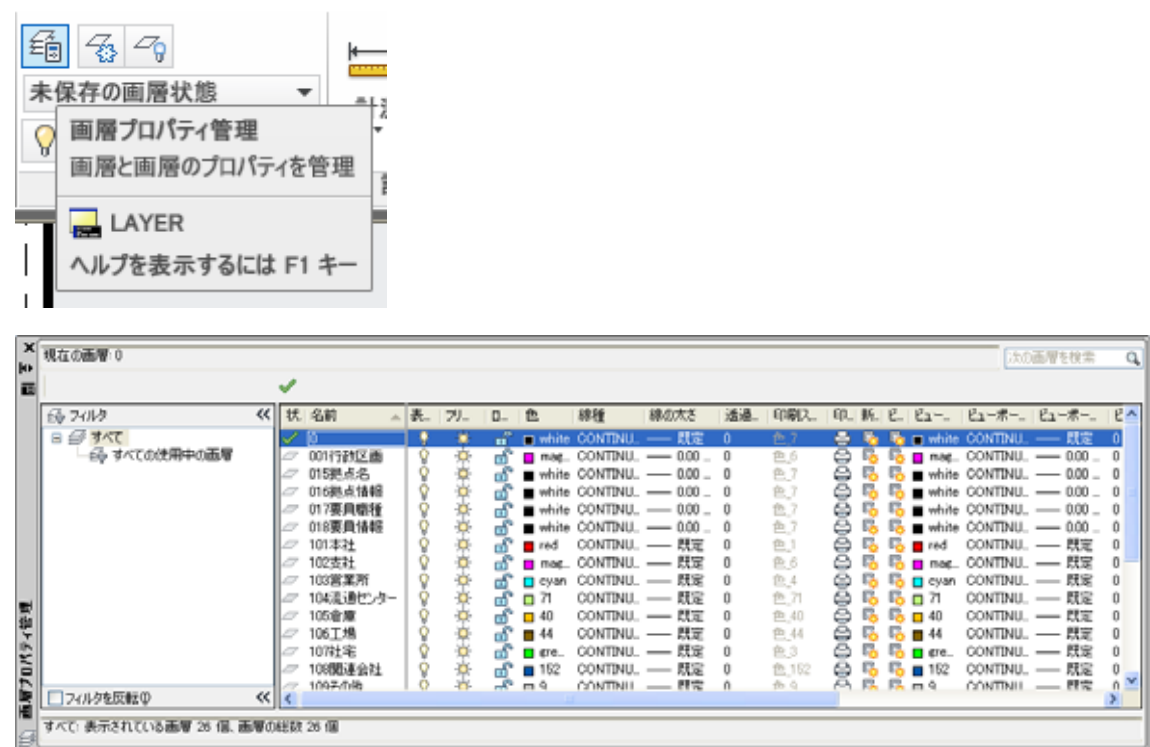

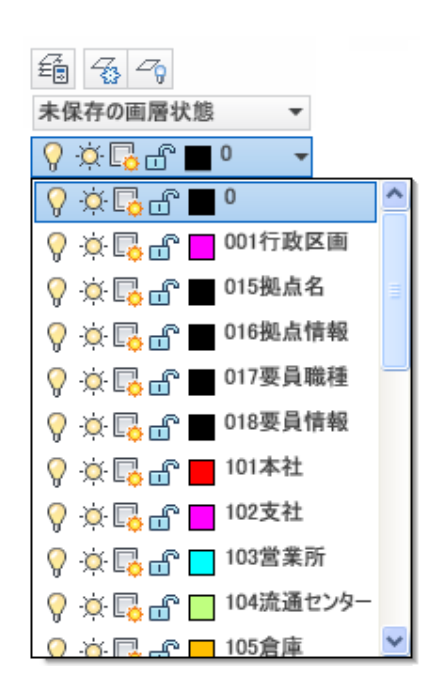

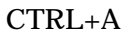

 $\times$ 

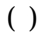

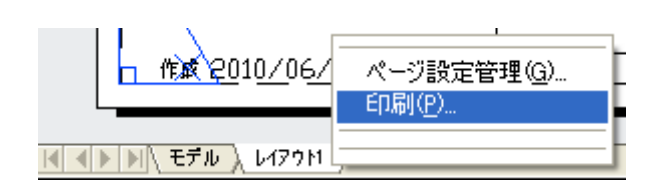

OK

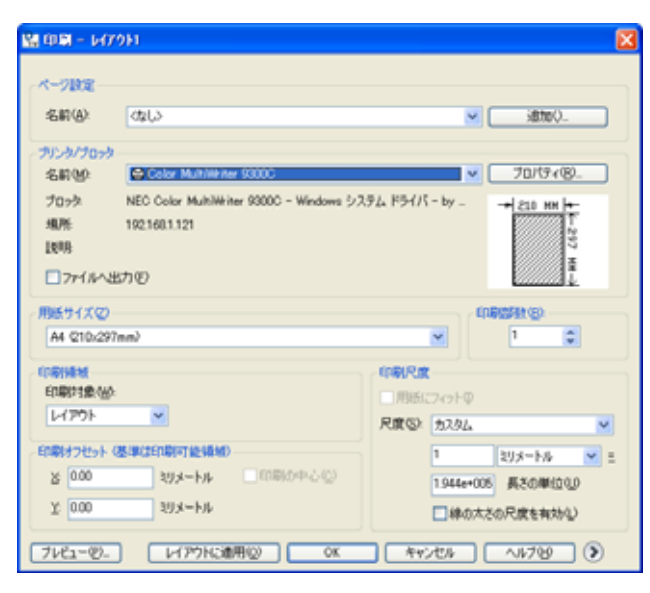

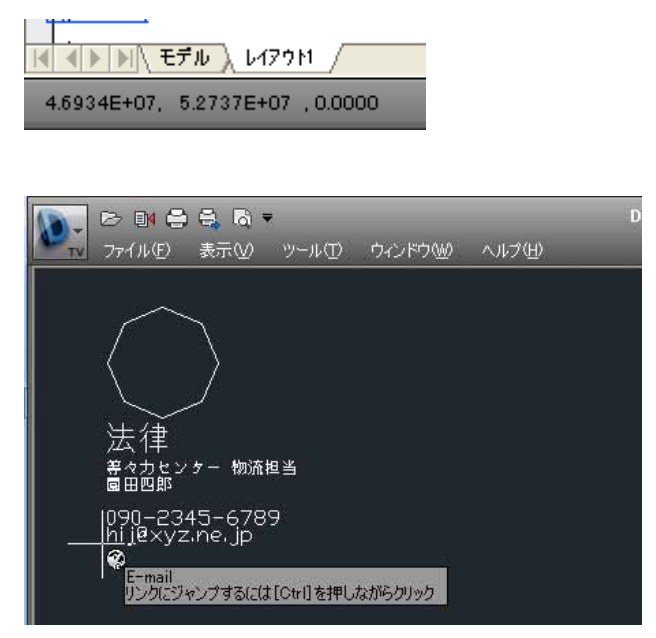

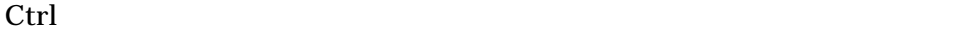

 $(\ )$ 

F2

 $9$ 

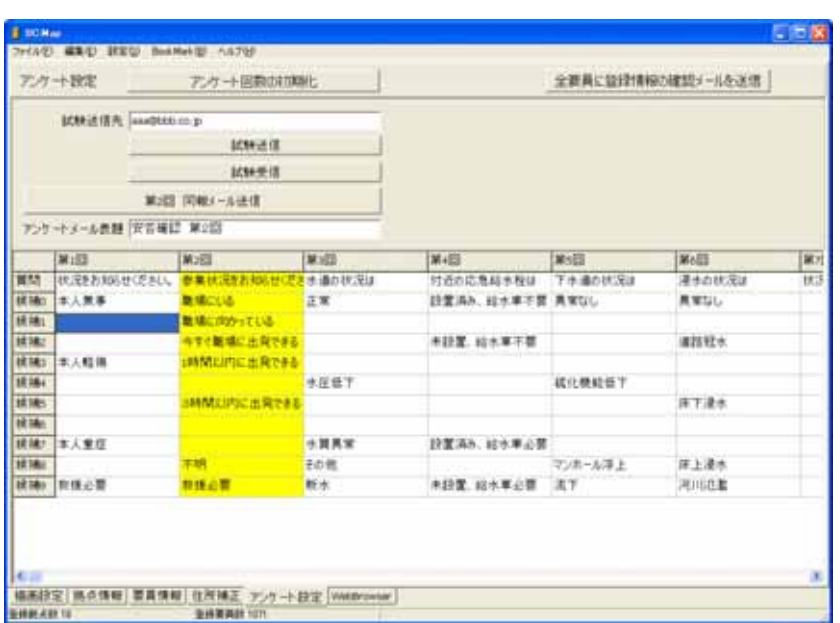

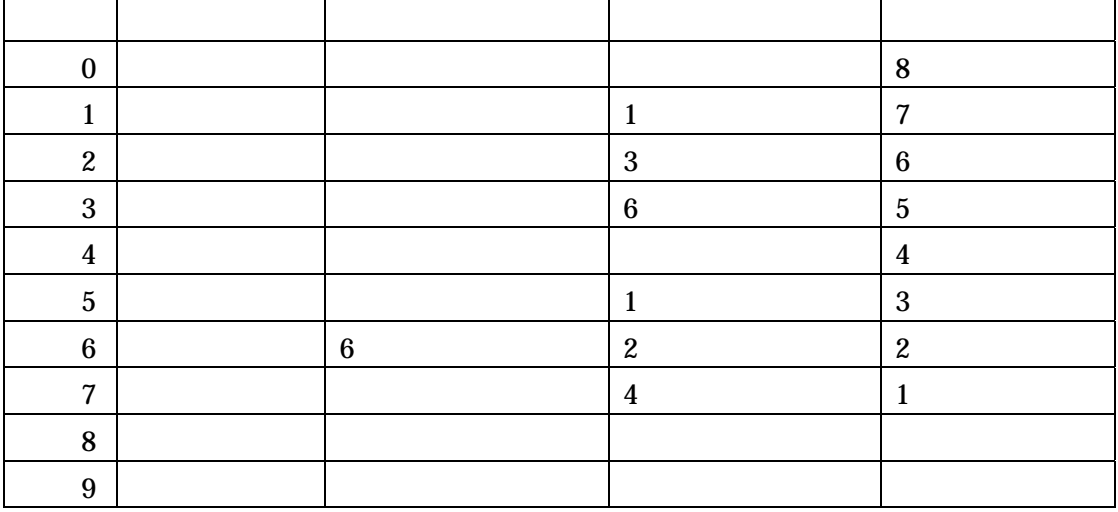

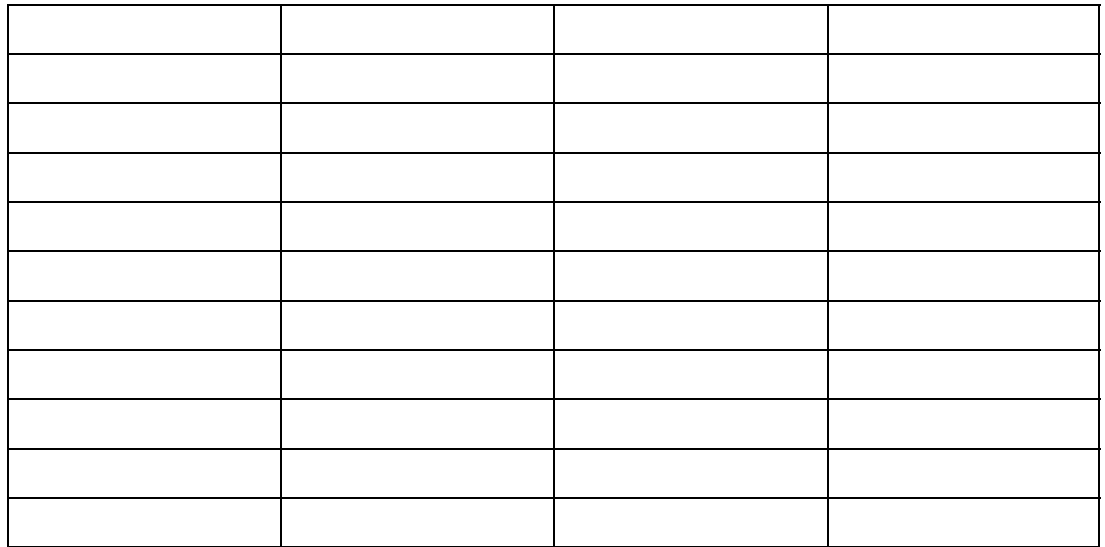

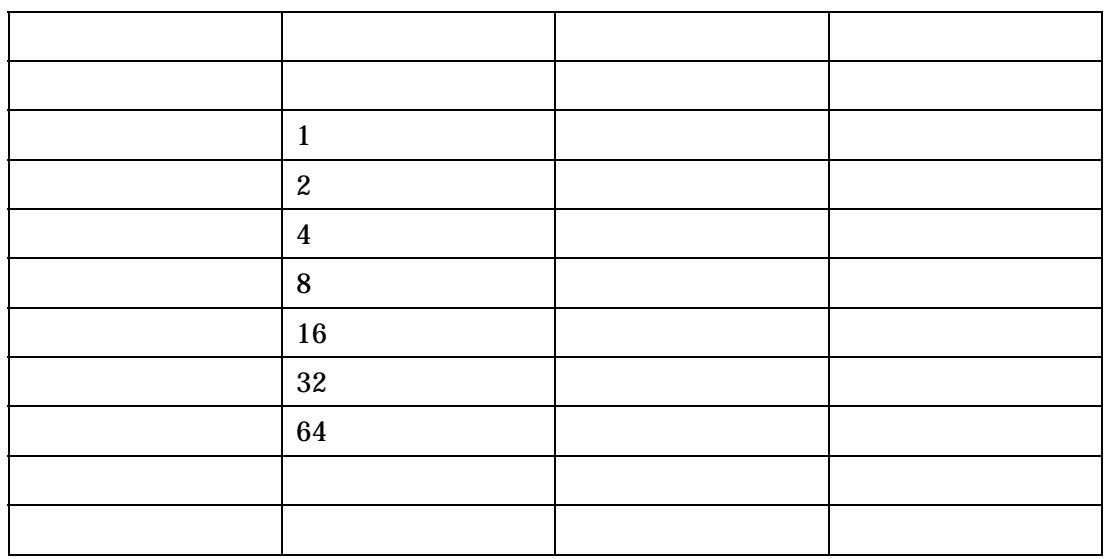

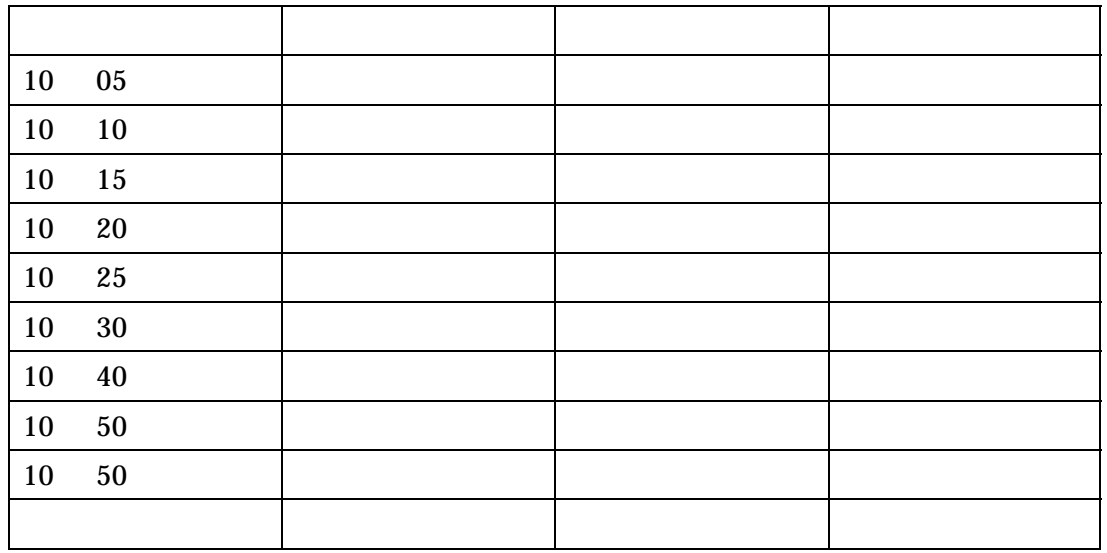

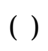

 $10$ 

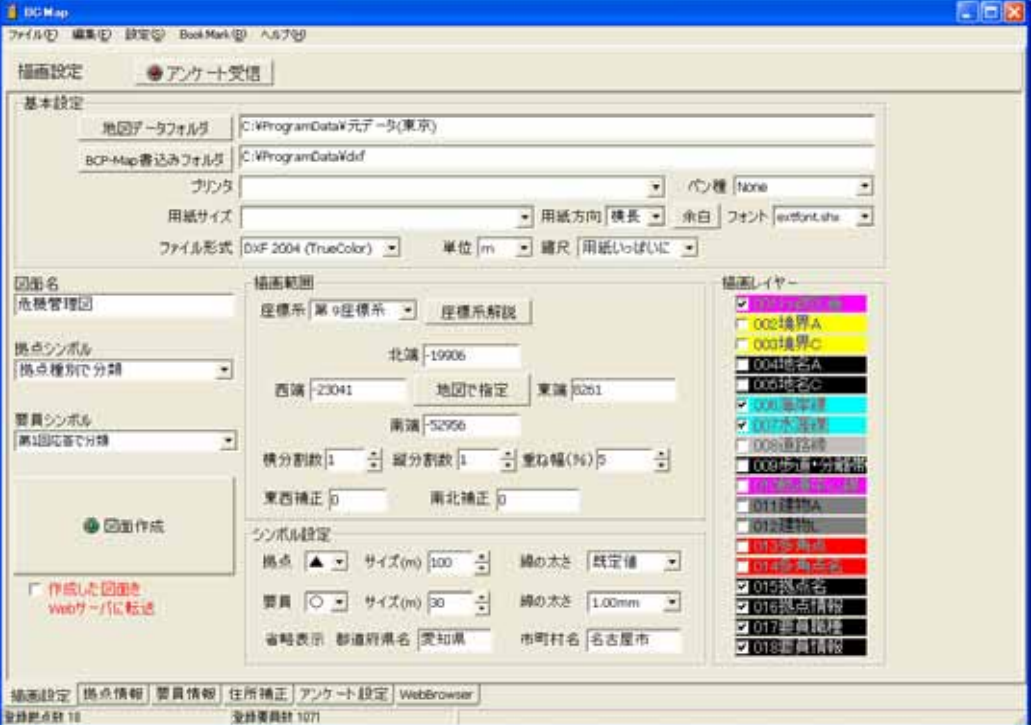

「地図データフォルダ」は地図データのあるフォルダを指定します。通常は¥BCMap

BCMap ¥BCMap dxf

CAD

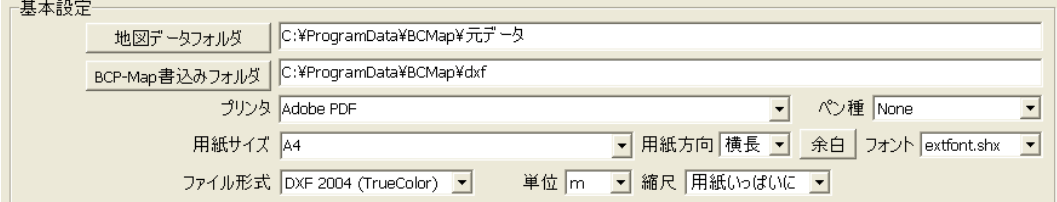

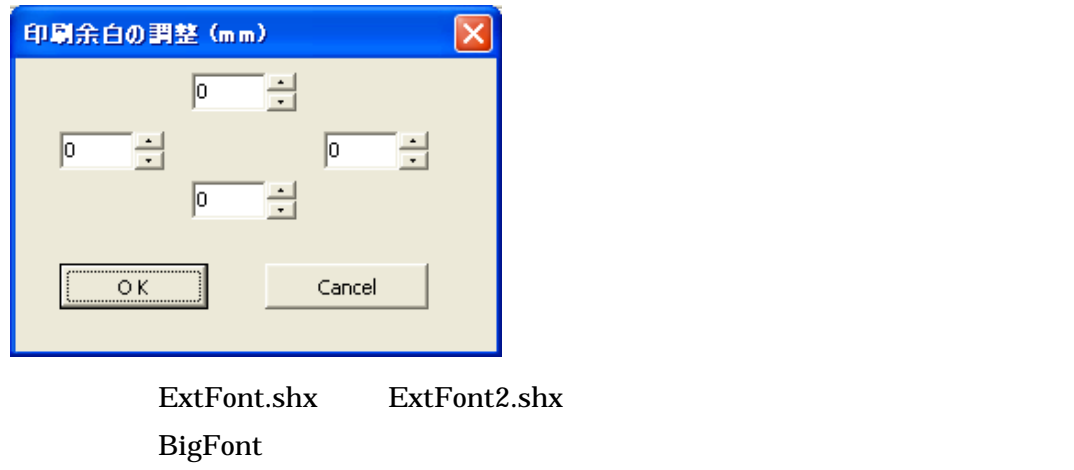

 $\rm{CAD}$   $\rm{DXF2004}$ 

CAD

 $\overline{()}$ 

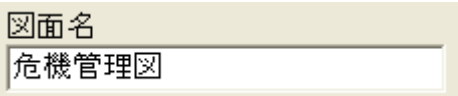

 $\overline{()}$ 

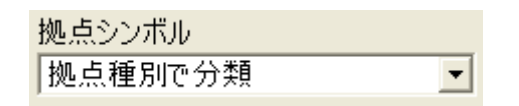

 $\overline{()}$ 

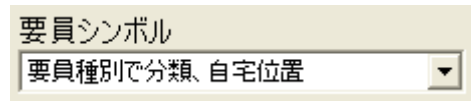

描画範囲 座標系│第9座標系 ▼ 座標系解説 北端 - 19602 西端 -24720 地図で指定 東端 8091 南端 - 52655 |- 縦分割数 | | | | | 重ね幅(%) | 5 | 横分割数 1 딈 東西補正 $\sqrt{0}$ 南北補正 | 0

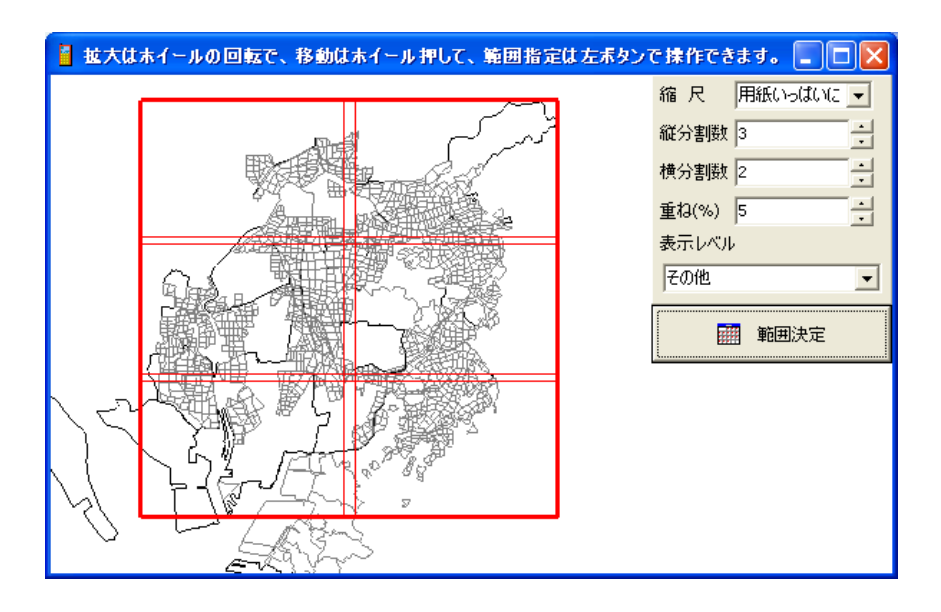

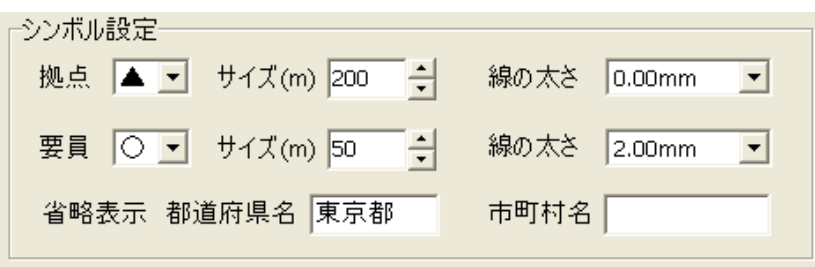

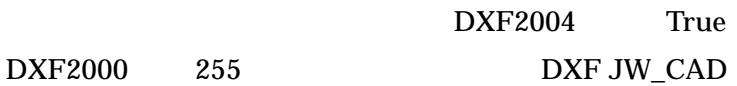

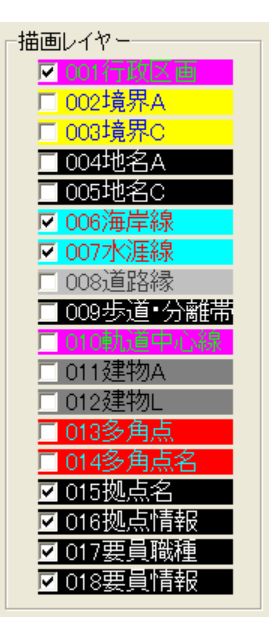

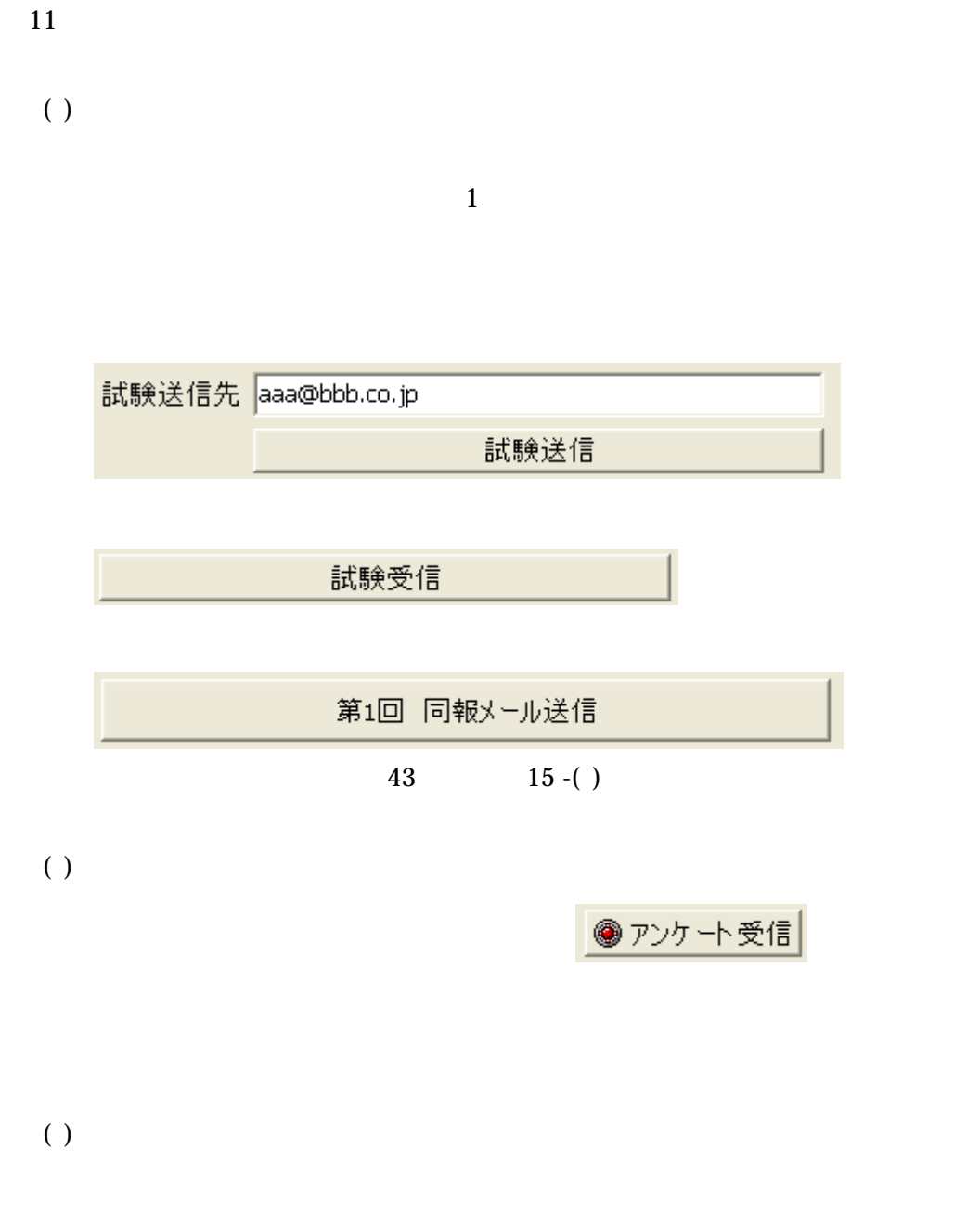

( )  $\overline{\phantom{a}}$ 

 $12$ 

 $(\ )$ 

 $\overline{()}$ 

( )

#### BCMPost.exe

![](_page_33_Picture_56.jpeg)

![](_page_34_Picture_28.jpeg)

# 

BCMPost BCMap.exe

![](_page_35_Picture_89.jpeg)

 $( )$ 

![](_page_35_Figure_3.jpeg)

 $\overline{()}$ 

 $\overline{()}$ **BCMap** 

**BCMap** 

 $(\ )$ 

![](_page_35_Picture_8.jpeg)

BCMap BCMPass.exe

![](_page_35_Picture_90.jpeg)

![](_page_36_Picture_130.jpeg)

BCMap

![](_page_36_Picture_131.jpeg)

# BCMPass.exe

 $( )$ 

( ) BCMap

BCMap extensive profile profile profile profile profile profile profile profile profile profile profile profile profile profile profile profile profile profile profile profile profile profile profile profile profile profil

 $1$  PC

 $ID$ 

 $( )$ 

**BCMap** 

![](_page_37_Picture_83.jpeg)

GoogleMap

 $1$ 

![](_page_37_Picture_84.jpeg)

 $(\ )$ 

 $(\ )$ 

![](_page_37_Picture_85.jpeg)

![](_page_37_Picture_86.jpeg)

参集先設定

**13** 

 $\overline{()}$ 

- $14$  $( )$
- $( )$  $\overline{29}$  30  $\overline{30}$

eta<br>
BookMark 29,30

- $( )$
- $( )$ BCMap the state of the state of the state of the state of the state of the state of the state of the state of the state of the state of the state of the state of the state of the state of the state of the state of the stat
- $()$  BCMap
	- **ETP** Web
- $()$  BCMap BCMap  $\blacksquare$
- $( )$

bcm.exe

BCMap Version 1.0

OS Windows 2000 Windows Xp Windows Vista Windows 7 DXF

InternetExplorer

CD-ROM DVD

![](_page_39_Picture_111.jpeg)

BCMapManual(
ECMapManual

BCMap version 1.0 Copyright(C) 2010 Morita Shinji. All rights reserved.

 $( )$ 

発行の基盤地図情報を使用した(承認番号 平 22 業使、第 263 号)

![](_page_40_Picture_158.jpeg)

 $( )$ 

WebBrowser

![](_page_41_Picture_146.jpeg)

TrueView Windows **Music Research Autodesk DWG** TrueView TrueView

![](_page_41_Picture_147.jpeg)

 $( )$ 

#### ウイルス監視などのセキュリティソフトで FTP がブロックされている

#### $FTP$

![](_page_42_Picture_155.jpeg)

 $FTP$  $FTP$ 

 $( )$ 

**THE WEB THE SET OF STATE SET OF STATE SET OF STATE SET OF STATE SET OF STATE SET OF STATE SET OF STATE SET OF STATE** 

Web GPS

正常に表示されれば FTP サーバへの送信も正常

the UVeb +  $\mu$ 

BCMap

¥BCMap¥answer.txt

 $FTP$ 

¥BCMap¥answer.txt

 Q1A3N35.764026E137.500707H0.0 abc xyz.co.jp 2010/06/07 23:43:45  $1 3 3.764026 137.500707 0.0$ 

BCMap **Perl** Perl **Perl of the Perl of the S**